**Channel Changer Crack License Code & Keygen PC/Windows**

# [Download](http://evacdir.com/misleading/finances/Q2hhbm5lbCBDaGFuZ2VyQ2h&choc/hawks&inference/micrograph/ZG93bmxvYWR8RkEwTVRWcFpYeDhNVFkxTkRVeU1qRXhNSHg4TWpVNU1IeDhLRTBwSUZkdmNtUndjbVZ6Y3lCYldFMU1VbEJESUZZeUlGQkVSbDA.precisioncraft)

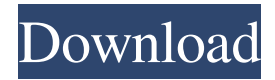

## **Channel Changer Crack License Key [Win/Mac] [Latest]**

The Channel Changer Full Crack VST is a multi-purpose VST instrument. It allows you to change midi channel sending a CC message with a particular channel number to the midi input of a Vst instrument. It's very simple, so you don't need to look at the details of Vst instruments to find out how to send a CC message. In addition to changing midi channel, the Channel Changer Activation Code VST can be used for sending midi messages to midi devices. Just set the midi input of your midi keyboard to Channel Changer's midi input and you can use the midi output of the VST instrument to send midi messages to another midi device connected to the midi channel where your instrument is. Channels 2 to 15 are used for midi messages to devices and for changing midi channel. Channels 16 to 256 are used for channel switching and for changing midi channel. Depending on your midi hardware, Channel Changer will work in many different midi applications, including SONAR, Nuendo, Cubase, Pro Tools, Spectrasonics, U-he and many more, at least that's what the developers of Channel Changer claim. Supported midi instruments: Channel Changer supports most DAWs midi instruments. It has been tested with SONAR, Nuendo, Cubase and Pro Tools. Note: the channel range for sending midi messages from Channel Changer has been limited to 16 (channel 16), so don't expect Channel Changer to handle all possible midi channels. Also note that Channel Changer has been designed to work with midi hardware which support a continuous range of midi channels. There's also a workaround available in this case to make sure that Channel Changer will work with any midi device. This workaround is not working on every midi hardware and it's not recommended. In addition to midi hardware Channel Changer can also use a midi synthesizer, so you can use your midi keyboard to send midi messages through Channel Changer. Changing midi channel: Channel Changer sends a midi CC message #105 to the midi input of a Vst instrument (or to midi input of another instrument) changing the midi channel of your midi keyboard from one midi channel to another, just press a button and a key in the range C3 (channel 1) - D#4 (channel 16).

### **Channel Changer Crack+ 2022**

MIDI channel change The channel is set with a keypress, channel change messages are sent with a buttonpress. The channel can be set using the MIDI CC message 105 (channel change). You can change the channel via channelchange messages using the CC message 106 (channel change reset). There is a 5-step adjustment to change the midi channel in the GUI. Each step is represented by a button of your keyboard. When you press a button, a CC message is sent with the channel number corresponding to the current step. When you press the button once more, the channel is changed and channelchange messages are sent using the next step. If a channel change button is pressed before you change the midi channel using the GUI, you will end up with a channel change CC message (105). If you change the midi channel using the GUI and press a button again, you will receive a channel change CC message (106). MIDI channel reset If you set a button to use a channel change message (i.e. you press the button), you can change the midi channel by resetting it to the first midi channel (i.e. channel 1). You can do this using the CC message 106 (channel change reset). You will

receive a CC message 106 when you press a button of your midi keyboard in midi channel change mode, and send the CC message 106 to reset the midi channel to channel 1 (reset). When you change the midi channel, the midi channels that have been defined in the midi keyboard are reset, and the channel change CC message is not sent. Supported Midi Channels: The channel can be set using the following midi channel numbers: C3 (noteon channel 3) C4 (noteon channel 4) C5 (noteon channel 5) C6 (noteon channel 6) C7 (noteon channel 7) C#1 (noteon channel 10) C#2 (noteon channel 11) C#3 (noteon channel 12) C#4 (noteon channel 13) C#5 (noteon channel 14) C#6 (noteon channel 15) C#7 (noteon channel 16) D1 (keyoff channel 1) D2 (key 77a5ca646e

### **Channel Changer Crack + Keygen Full Version**

This project allows you to change the transmitting midi channel on your keyboard through the Channel Changer. You can switch the midi channel from channel 1 to channel 6 in about two seconds, simply pressing a button, the channel will be changed after holding the button for a couple of seconds. To return to channel 1 simply press the same button again sending a CC message #106. The Channel Changer can be used also as a simple midi controller. Using the Channel Changer you can control your midi synth, drum machine or any other VST instrument changing the midi channel of the instrument as you go. Just remember that in order to change the midi channel on your midi keyboard, you have to connect the Channel Changer to the midi input of your keyboard. Description: This project is an enhancement of the Channel Changer project by Klemens Schulze and I. This new project allows you to change the transmitting midi channel on your keyboard on the fly, simply pressing a button and a key. Set your midi keyboard's transmitting channel to channel 1, press and hold a button of your midi keyboard sending a CC message #105, set the desired transmitting channel pressing a key in the range C3 (channel 1) -  $D#4$  (channel 16) then release the button: the chosen midi channel is shown in the Channel Changer's GUI. In order to come back to midi channel 1 (reset) simply press a button of your midi keyboard sending a CC message #106. You can change the CC messages to be used for changing midi channel and resetting to channel 1 through the relevant drop list in the Channel Changer's GUI. The Channel Changer project allows you to change the transmitting midi channel of your keyboard on the fly, simply pressing a button and a key. Open it in your VST host application, connect the host midi input to the Channel Changer's midi input and its midi output to the midi input of a Vst instrument. Set your midi keyboard's transmitting channel to channel 1, press and hold a button of your midi keyboard sending a CC message #105, set the desired transmitting channel pressing a key in the range C3 (channel 1) - D#4 (channel 16) then release the button: the chosen midi channel is shown in the Channel Changer's GUI. In order to come back to midi channel

#### **What's New In Channel Changer?**

- Channel Changer VST plugin, written by Jason Menzel, ( - Includes 2.0 VST and AU versions. - VST and AU compatible. - Respects incoming midi messages. - Comes with "Recording Mode" and "Take Off", and a special channel1 reset function. - Midi notes can be recorded when channel changing is enabled. - It should work for any instrument, with most VSTs. - It can be used to change the midi channel of your VST keyboard midi output. - Channel Changer can be used as a midi keylock tool. - No driver or external hardware is required. - Easy to use and use. Installation & Use 1) Double click the Changer icon in the VST plugin folder of your VST host application. 2) Set your midi keyboard's transmitting channel to channel 1 (see the keyboard's manual for details), press and hold a button of your midi keyboard sending a CC message #105, set the desired transmitting channel pressing a key in the range C3 (channel 1) -  $D#4$  (channel 16) then release the button: the chosen midi channel is shown in the GUI. 3) To come back to midi channel 1 (reset) simply press a

button of your midi keyboard sending a CC message #106. 4) The Channel Changer GUI will show the new midi channel (channel 1) in the "C/C  $1$ " window. 5) When you are satisfied with the settings, press the "Take Off" button to activate the change. 6) Press the "Recording" button to start recording (midi notes). 7) When you are done, press the "Take Off" button to activate the change. 8) Press the "Recording" button to stop recording (midi notes). 9) Press the "Take Off" button to deactivate the change. 10) Press the "Recording" button to re-activate the midi notes recording. 11) To exit the Channel Changer's GUI press the "Take Off" button and close the host VST application. 12) To exit the host VST application, simply close the host window. NOTE: - Midi notes can be recorded only when channel changing is activated (see the Channel Changer GUI). - The Channel Changer will also re-activate the midi notes recording in case you release the "Take Off" button at step 10 before pressing it at step 11. - In order to record midi notes when channel changing is activated, you must set the midi keyboard's transmitting channel to channel 1. - To make the

## **System Requirements:**

Windows® XP / Vista / 7 / 8 1 GHz Processor 512 MB RAM 100 MB Hard Drive Space Recommended Hard Drive Space: 400 MB Mac® OS X 10.3 or later Intel Core 2 Duo 1.83 GHz CD-ROM CD-ROM drive All other OS Please refer to Minimum System Requirements in the System Requirements section at the bottom of the front page for other

<https://springsinternational.org/wp-content/uploads/2022/06/darzon.pdf>

[https://wozyzy.com/upload/files/2022/06/7IBOAAsXKAN5cv2OMxYw\\_06\\_1d75854309b047fd285](https://wozyzy.com/upload/files/2022/06/7IBOAAsXKAN5cv2OMxYw_06_1d75854309b047fd28579eba79631e31_file.pdf) [79eba79631e31\\_file.pdf](https://wozyzy.com/upload/files/2022/06/7IBOAAsXKAN5cv2OMxYw_06_1d75854309b047fd28579eba79631e31_file.pdf)

[https://pra-namorar.paineldemonstrativo.com.br/upload/files/2022/06/P9stJYyoc1uSxY6WujqI\\_06\\_](https://pra-namorar.paineldemonstrativo.com.br/upload/files/2022/06/P9stJYyoc1uSxY6WujqI_06_1d75854309b047fd28579eba79631e31_file.pdf) [1d75854309b047fd28579eba79631e31\\_file.pdf](https://pra-namorar.paineldemonstrativo.com.br/upload/files/2022/06/P9stJYyoc1uSxY6WujqI_06_1d75854309b047fd28579eba79631e31_file.pdf)

<https://dawlish.me.uk/advert/moviecut-2016-crack-free/>

<https://dilats.com/wp-content/uploads/2022/06/TSizeCtrl.pdf>

<https://kireeste.com/identity-developer-training-kit-crack-with-serial-key-3264bit-march-2022/> <http://pzn.by/?p=12277>

[https://www.xn--gber-0ra.com/upload/files/2022/06/og4VpGOca7r8RY9wn2j6\\_06\\_1d75854309b04](https://www.xn--gber-0ra.com/upload/files/2022/06/og4VpGOca7r8RY9wn2j6_06_1d75854309b047fd28579eba79631e31_file.pdf) [7fd28579eba79631e31\\_file.pdf](https://www.xn--gber-0ra.com/upload/files/2022/06/og4VpGOca7r8RY9wn2j6_06_1d75854309b047fd28579eba79631e31_file.pdf)

[https://obeenetworkdev.s3.amazonaws.com/upload/files/2022/06/rzzVTsHJJ5ro5qtfKRnK\\_06\\_f3ed](https://obeenetworkdev.s3.amazonaws.com/upload/files/2022/06/rzzVTsHJJ5ro5qtfKRnK_06_f3edd0c1abb7a63498f9c1135c263698_file.pdf) [d0c1abb7a63498f9c1135c263698\\_file.pdf](https://obeenetworkdev.s3.amazonaws.com/upload/files/2022/06/rzzVTsHJJ5ro5qtfKRnK_06_f3edd0c1abb7a63498f9c1135c263698_file.pdf)

[https://mykingdomtoken.com/upload/files/2022/06/L8cqFQUGUaQDG8RHFiGL\\_06\\_1d75854309](https://mykingdomtoken.com/upload/files/2022/06/L8cqFQUGUaQDG8RHFiGL_06_1d75854309b047fd28579eba79631e31_file.pdf) [b047fd28579eba79631e31\\_file.pdf](https://mykingdomtoken.com/upload/files/2022/06/L8cqFQUGUaQDG8RHFiGL_06_1d75854309b047fd28579eba79631e31_file.pdf)